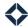

# **Content Toggles**

### **Table of Contents**

| Introduction                   | 1 |
|--------------------------------|---|
| Expert Content Toggles         |   |
| Links to Related Resources     |   |
| Appendix: Toggle Code Examples |   |
| Screenshots                    |   |
| Background Image Variable      |   |
| Logo Variation Variables       |   |
| Call-to-Action Variables       |   |
|                                |   |
| Disclaimer Display Variables   | ხ |

## Introduction

Toggles are areas of code that can be manipulated to change the look of specific elements in a piece of print or social media content. Toggles are built into self-serve templates and include specific options to allow marketing administrators to quickly adjust (or copy and create new) content in the Total Expert platform. Each toggle has an area in the code that includes the name of the element being updated, a brief description of what the toggle does, the presets, and the toggle code itself. (Examples of the template code are included in Appendix: Toggle Code Examples.)

There are two methods of applying toggles to content in the platform:

- 1. Expert Content is designed and released with a set of default toggles for each media type and, in some cases, each layout. These give marketing administrators the ability to adjust (or copy and create new) content that has been loaded into their marketing libraries.
- 2. All toggles outside of the Expert Content defaults require Content Marketing Services, which can be purchased in blocks of hours. The Content Marketing Services team will provide consulting and assist in creating any new self-serve templates.

# **Expert Content Toggles**

Some standard toggle types used throughout the Expert Content library are listed below. Pieces that have prepopulated content ("assets") have recommended options based on that content. For example, if an Expert Content piece uses a stacked, black logo, other logos will look best if this style has been configured in branding logic.

- brand logo settings
  - o dynamic branding via cost centers or branding logic will apply a user-specific logo on, off
  - o logo background none, white, transparent
  - o position left, center, right

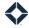

- orientation horizontal, stacked
- o color color, black, white
- image settings
  - o add or replace an image in a designated image area
- text blocks (including calls to action, headlines, body copy)
  - o default verbiage
  - o editability for end users on, off
  - o font color presets primary, secondary, white, black
- disclaimer and disclosure settings
  - o disclaimer bar on, off
    - background color presets primary, secondary, white, black
  - o disclaimer text on, off
    - font color presets primary, secondary, white, black
  - o EHO/EHL logo on, off
    - color presets primary, secondary, white, black
  - o coming soon: NCUA, FDIC
  - o override and additional disclaimer options

#### **Links to Related Resources**

- For general instructions on how an administrator can use self-serve print content, refer to *Using Self-Serve Print Content* here: <a href="https://totalexpert.freshdesk.com/support/solutions/articles/22000279629-using-self-serve-print-content">https://totalexpert.freshdesk.com/support/solutions/articles/22000279629-using-self-serve-print-content</a>
- For information on how an administrator can add or override existing disclaimers on a specific piece of content, refer to Self-Serve Disclaimer Guidelines here: <a href="https://totalexpert.freshdesk.com/support/solutions/articles/22000279789-content-self-serve-disclaimer-guidelines">https://totalexpert.freshdesk.com/support/solutions/articles/22000279789-content-self-serve-disclaimer-guidelines</a>

# **Appendix: Toggle Code Examples**

The screenshots below show how code appears on the screen in the editor, with an example of the preview of the corresponding piece. In that example, the arrows indicate how some of the variables in the code are rendered in the specific template shown.

In the following code examples, the variable names are given in **bold** where they are introduced in the code. The remaining code following each variable name includes comments describing how the variable is used (enclosed by  $\{\$ \text{ and } \$\}$ ).

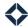

#### **Screenshots**

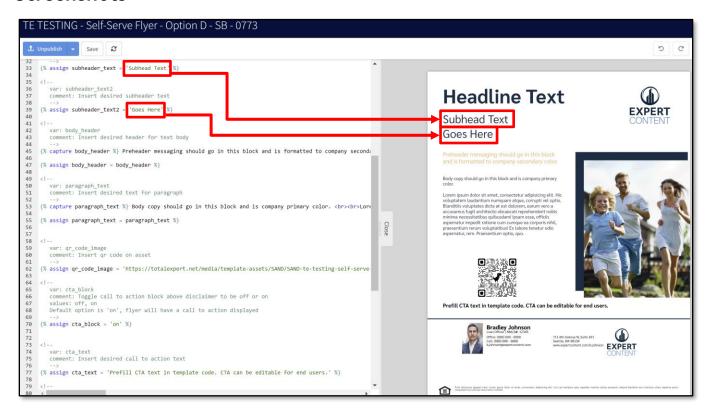

```
43
44
     var: paragraph_text
45
       comment: Insert desired text for paragraph
46
47
    {% capture paragraph_text %} Body copy should go in this block and is company primary color. <br/>
<br/>
th><br/>br>Lore
48
49
    {% assign paragraph_text = paragraph_text %}
50
51
   <!--
52
      var: cta_block
       comment: Toggle call to action block above disclaimer to be off or on
53
54
       values: off, on
      Default option is 'on', flyer will have a call to action displayed
55
56
57
   {% assign cta_block = 'on' %}
58
59
60
    <!--
61
       var: cta text
62
       comment: Insert desired call to action text
63
64
    {% assign cta text = 'Prefill CTA text in template code. CTA can be editable for end users.' %}
65
66
67
      var: cta_editable
       comment: Toggle editability of the call to action text for users to be 'yes' or 'no'
68
69
       values: yes, no
       Default option is 'no' - not editable
70
71
   {% assign cta_editable = 'yes' %}
72
73
```

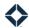

```
<!-- Asset Settings -->
 2
 3
    <!-- var: company logo -->
 4
    <!-- values: none, yes -->
    <!-- none: This will remove the brand logo
    <!-- Default option includes the brand logo at the top left corner -->
7
    {% assign company_logo = 'yes' %}
8
9
    <!-- var: brand_logo_background -->
10
   <!-- values: white, black, transparent, none -->
11 <!-- white: Brand logo is accompanied with a white square background
12 <!-- black: Brand logo is accompanied with a black square background
13 <!-- transparent: Brand logo is accompanied with a more transparent square background
14 <!-- none: Brand logo has no background surrounding it
15 <!-- Default option is none -->
16 {% assign brand_logo_background = 'white' %}
17
18
   <!-- var: top_text_color -->
19
   <!-- comment: values: white, black, primary, secondary -->
20
   <!-- Options of primary and secondary will apply respective brand colors to the top text
21
    <!-- Default text color is primary brand color -->
22
23
    {% assign top_text_color = 'white' %}
24
25
   <!--
      var: headline text
26
     comment: Insert desired headline text
27
28
29 {% assign headline_text = 'Headline Text' %}
30
31 <!--
     var: subheader text
32
33
     comment: Insert desired subheader text
34
35
  {% assign subheader text = 'Subhead Text Goes Here' %}
36
```

# **Background Image Variable**

#### Note

The URL for background\_image\_1 is populated in the platform by clicking the **Change Image** button while editing the template. It can also be replaced manually in the code by another image URL.

For instructions on templates with more than 1 background image, see <u>Editing a Print Template with Multiple</u> <u>Background Images</u>. Additional self-serve template instructions can also be found on the <u>TE Knowledge Base</u>.

```
<!--
   var: background_image_1
   comment: Insert main image on asset
   -->
{% assign background_image_1 = 'https://totalexpert.net/media/template-
assets/SAND/SAND-te-testing-seller-concessions-mortgage-education-social-0763-
1684447062/assets/images/ec-social-graphic-mortgage-education_Seller-
Concessions_04-23_v3.png' %}
```

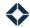

#### **Logo Variation Variables**

#### Note

To leverage all logo variations, branding logic must be configured to account for each of the variations given below. If Expert Content references a specific style logo in a pre-populated piece of content, it is best practice to include the same style company logo wherever possible.

```
<!-- var: company logo -->
<!-- values: none -->
<!-- none: This will remove the brand logo
<!-- Default option includes the brand logo at the top left corner -->
{% assign company logo = '' %}
<!-- var: company logo alignment -->
<!-- values: left, right, center -->
<!-- left: Brand logo is aligned to the top left corner
<!-- right: Brand logo is aligned to the top right corner
<!-- center: Brand logo is aligned in the center of the asset's top background
image
<!-- Default position is left alignment -->
{% assign company logo alignment = '' %}
<!-- var: brand logo background -->
<!-- values: white, black, transparent, none -->
<!-- white: Brand logo is accompanied with a white square background
<!-- black: Brand logo is accompanied with a black square background
<!-- transparent: Brand logo is accompanied with a more transparent square
background
<!-- none: Brand logo has no background surrounding it
<!-- Default option is none -->
{% assign brand logo background = '' %}
```

#### **Call-to-Action Variables**

```
<!--
  var: cta_block
  comment: Toggle call to action block above disclaimer to be off or on
  values: none
  Default option has a call to action displayed
  -->
{% assign cta_block = '' %}
<!--
  var: cta_text
  comment: Insert desired call to action text
  -->
```

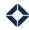

```
{% assign cta_text = 'Call to Action Text Here' %}

<!--
    var: cta_editable
    comment: Toggle editability of the call-to-action text for users to be 'yes'
or 'no'
    values: yes, no
    Default option is 'no' - not editable
    -->
{% assign cta_editable = '' %}
```

# **Disclaimer Display Variables**

```
<!-- var: disclaimer layout -->
<!-- comment: values: white-bar, black-bar, transparent-bar, primary,
secondary, none -->
<!-- white-bar: 80px tall white bar, full width with disclaimer text and black
EH logo -->
<!-- transparent-bar: 80px tall transparent looking bar, full width. With
disclaimer text and black EH logo -->
<!-- black-bar: 80px tall black background bar, full width. With disclaimer
text and black EH logo -->
<!-- primary: Bar's color is set to primary brand color, with text and black EH
logo -->
<!-- secondary: Bar is set to secondary brand color, with text and black EH
logo -->
<!-- none: No colored bar, no text and no EH logo over supplied image -->
<!-- Default layout is white-bar -->
{% assign disclaimer layout = 'transparent-bar' %}
<!-- var: disclaimer text color -->
<!-- comment: values: white, black, primary, secondary -->
<!-- Options of primary and secondary will apply respective brand colors to
disclaimer text
<!-- Default text color is black -->
{% assign disclaimer text color = '' %}
<!-- var: equal housing logo -->
<!-- values: none -->
<!-- none: This will remove the eh logo, leaving the disclaimer text only
<!-- Default option includes the eh logo -->
{% assign equal housing logo = '' %}
<!-- var: eh logo color -->
<!-- values: white, black -->
```

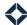

<!-- Default color is black --> {% assign eh\_logo\_color = '' %}